# **Beyond Standard Panels**

CHAOSSCon/GrimoireCon Brussels, Feb 2018

David Moreno, Daniel Izquierdo @dlumbrer1, @dizquierdo dmoreno,dizquierdo at bitergia dot com https://speakerdeck.com/bitergia

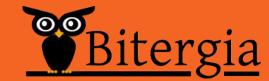

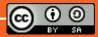

/outline

Plugins

**Use Cases** 

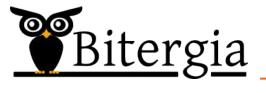

#### /visualizations

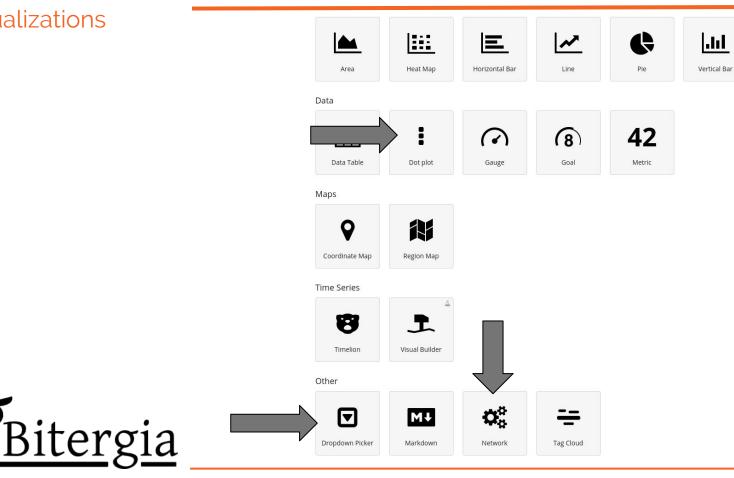

# Plugins

Network plugin

Searchtables plugin

Dotplot plugin

Dropdown plugin

#### /network

Website:

https://dlumbrer.github.io/kbn\_network/

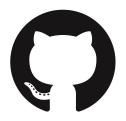

Repo GitHub:

https://github.com/dlumbrer/kbn\_network

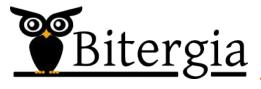

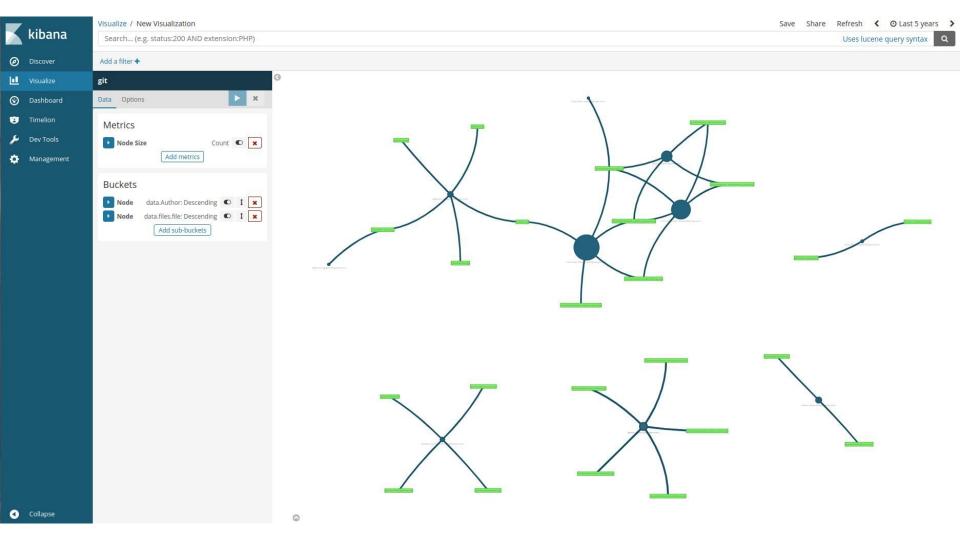

/demo

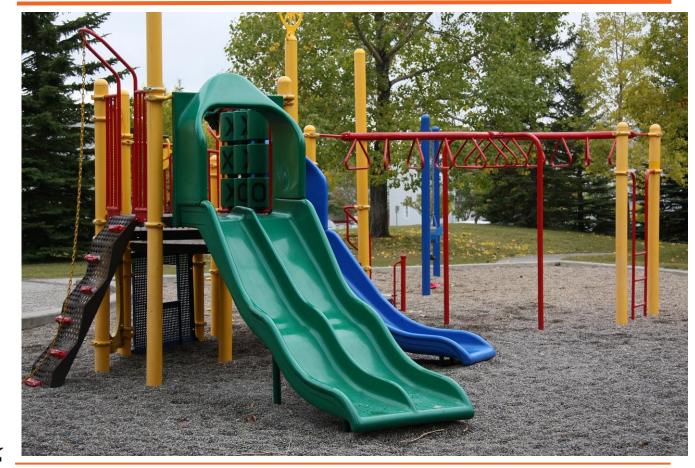

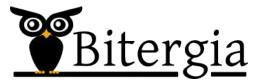

#### /node-node

# 2 different types of nodes related between them:

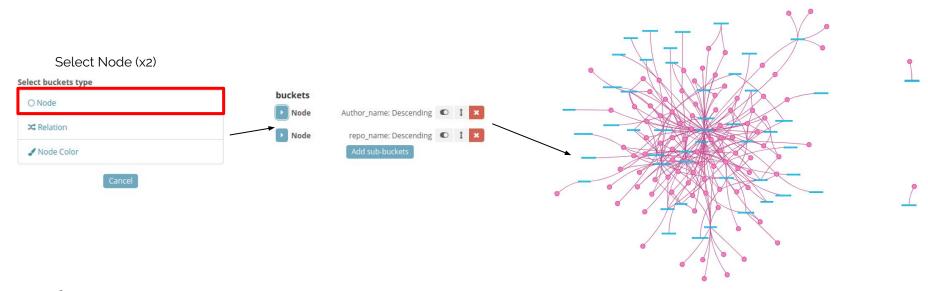

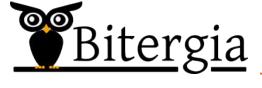

#### /node-relation

Just one type of nodes (Node), but they are related by other field (Relation):

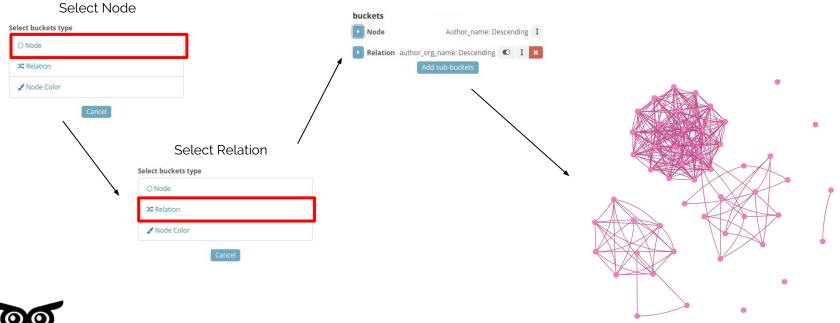

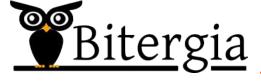

#### /metrics

You can change the size of the nodes by a metric:

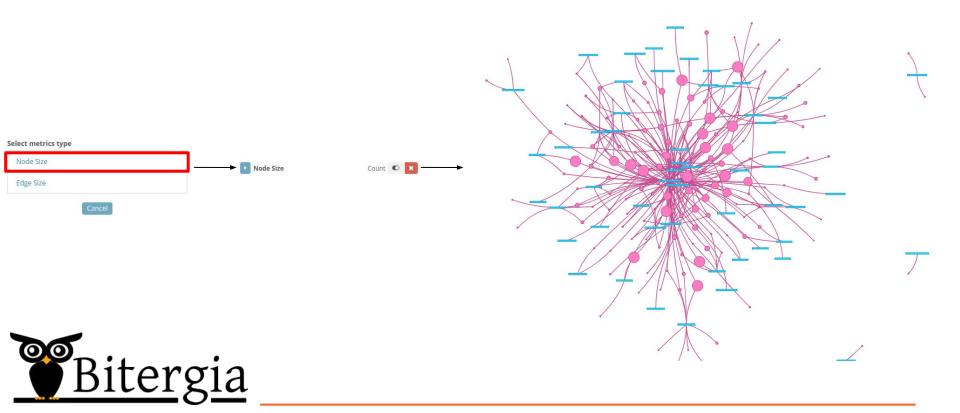

## /metrics

You can change the size of the edges by a metric:

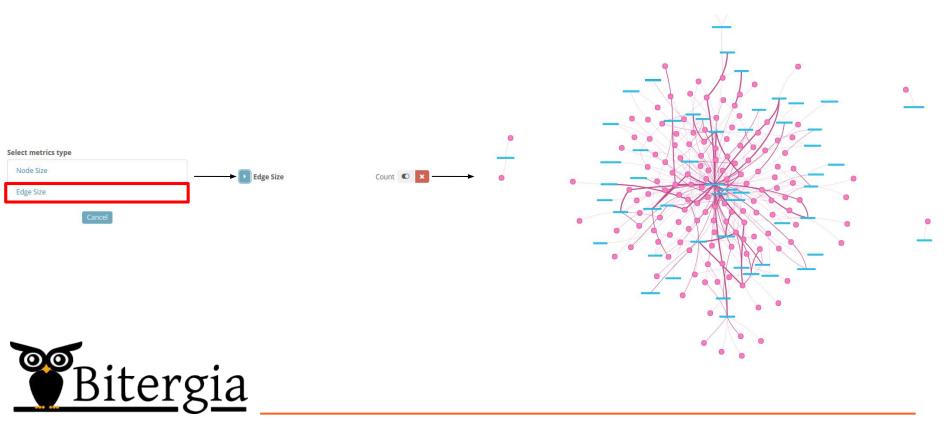

# /metrics

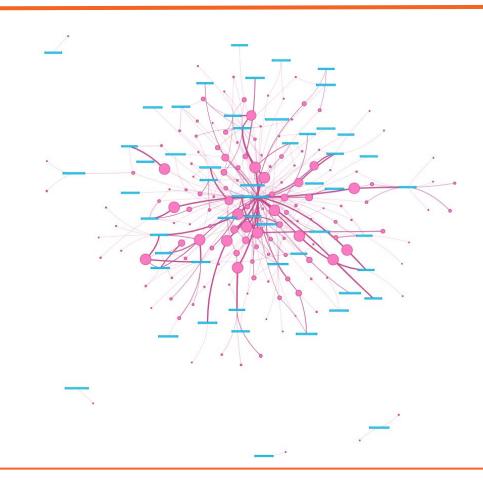

#### metrics

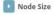

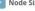

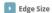

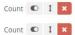

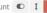

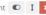

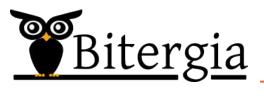

#### /customization

Several options (**important**) in order to make the network more scalable and customizing it.

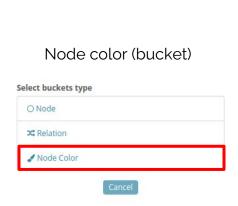

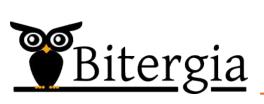

### Tab "options"

| Relationship style |   | <b>Directional Edge</b>   | es                          |   |
|--------------------|---|---------------------------|-----------------------------|---|
| Default colors     |   | Display directional edge: |                             |   |
| Background Color:  |   | Endpoint position:        | End side                    | ٧ |
|                    |   | Endpoint Type:            | Arrow                       | ٧ |
| Node:              |   | Scale Factor:             | 1                           |   |
|                    |   | Smooth type:              | Continuous Anchor           |   |
| Second Node:       |   | 177                       |                             |   |
|                    |   | Extra                     |                             |   |
| Labels:            |   |                           |                             |   |
|                    |   | Show Popup                |                             |   |
|                    |   |                           | egend (Node Color selected) |   |
| Size               |   | Nodes Acting              | g like Springs              |   |
| Max Node Size 80   |   |                           |                             |   |
| Min Node Size 8    |   | Network consta            | nts                         |   |
| Max Edge Width 20  |   | Attraction Force -20000   |                             |   |
| Min Edge Width 0.1 |   | Spring Force 0.001        |                             |   |
| Shapes             |   | - 19                      |                             |   |
| Node:              |   | Top Values                |                             |   |
| Dot ▼              |   | Node Size 40              |                             |   |
| Second Node:       |   | Edge Size 20              |                             |   |
| Box                | * |                           |                             |   |
| an Associated      |   | Don't show no             | odes below this value:      |   |
|                    |   | Node Size 0               |                             |   |

## /customización

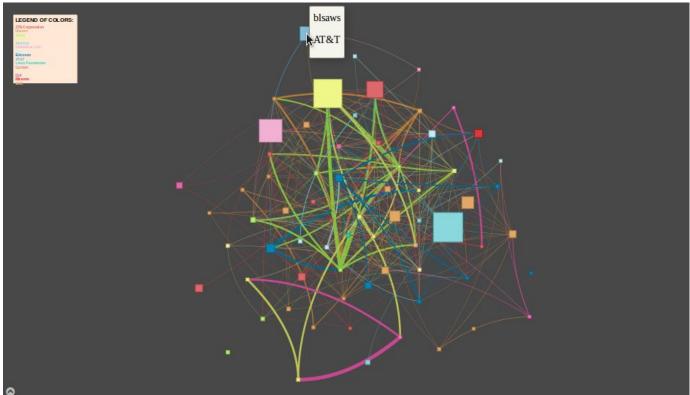

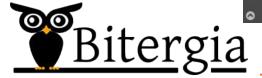

#### /searchtables

# Search in the tables (without applying filters)

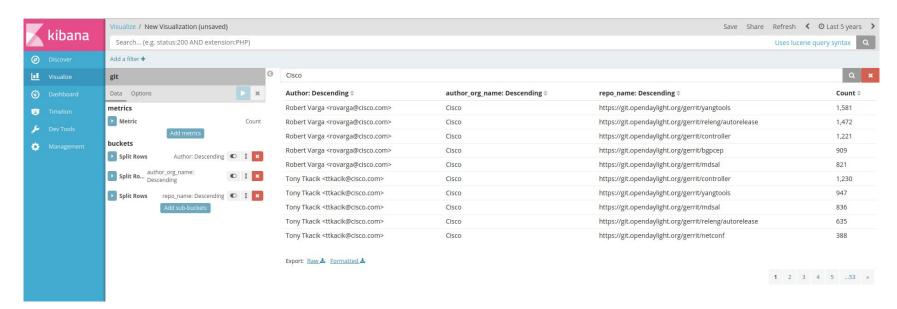

https://github.com/dlumbrer/kbn\_searchtables

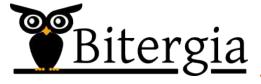

# /dotplot

# Dot plot with metrics in the two axis

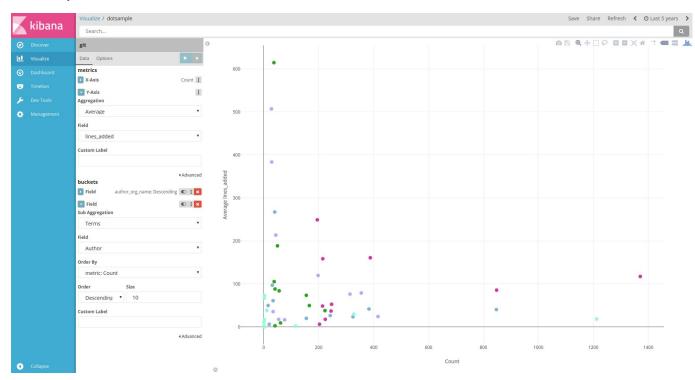

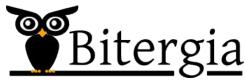

https://github.com/dlumbrer/kbn\_dotplot

### /dropdown

Filtering by a "dropdown" that allows to select values of a field previously selected

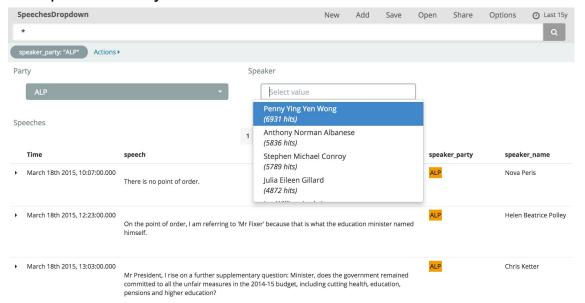

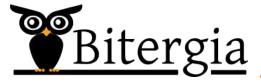

Origin: <a href="https://github.com/AnnaGerber/kibana\_dropdown">https://github.com/AnnaGerber/kibana\_dropdown</a>
Adapted Kibana 5.6: <a href="https://github.com/dlumbrer/kibana\_dropdown">https://github.com/AnnaGerber/kibana\_dropdown</a>

# ES aggregations

/aggregations

The order is important:

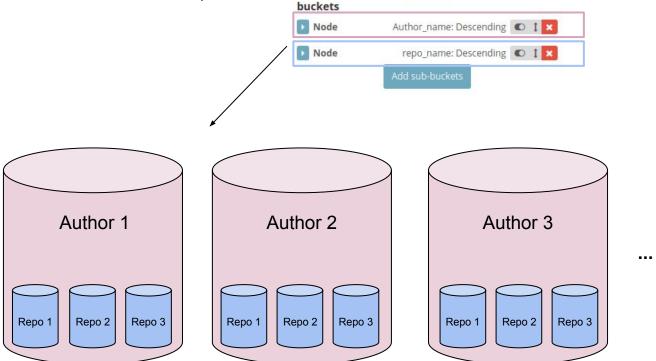

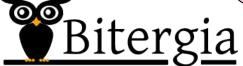

/aggregations

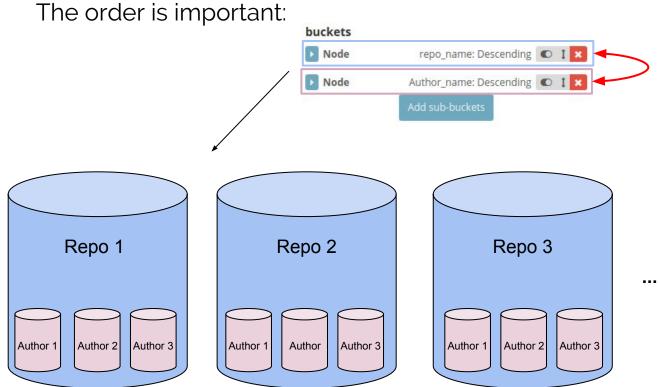

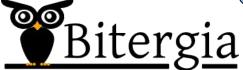

# /aggregations

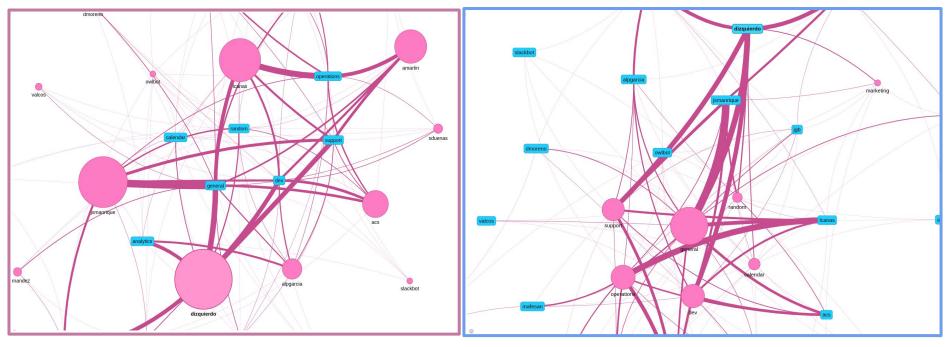

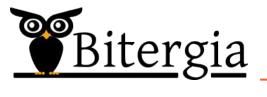

# Structure

How a plugin is done

#### /structure

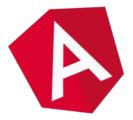

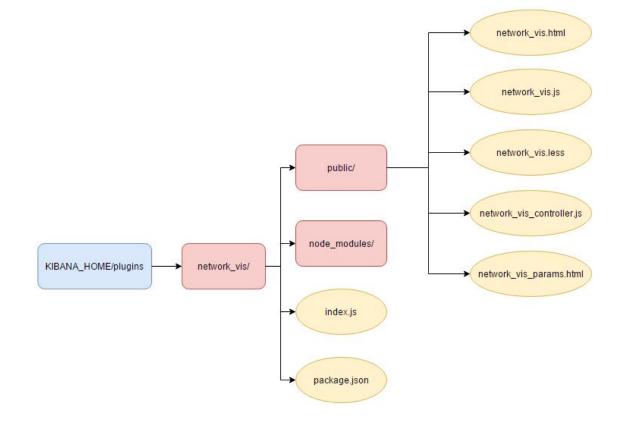

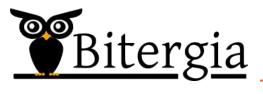

# Use cases

#### /outline

Main developers of the community

Network structure over time

**Building Teams** 

Bridges

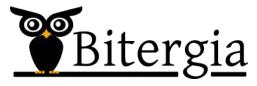